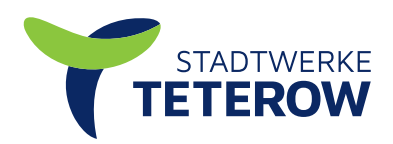

# **Das neue Kundenportal der Stadtwerke Teterow**

## **Ihr rund-um-die-Uhr-erreichbar-Service**

#### **Registrieren 1**

Wenn Sie zum ersten Mal das Kundenportal nutzen, müssen Sie sich mit der **PIN** (persönliche Kundennummer), **Ihrer Rechnungseinheit** und der **Zählernummer** anmelden. Diese Daten finden Sie auf Ihren Abrechnungen. Bitte bestätigen Sie anschließend die Daten mit dem Button "Registrieren".

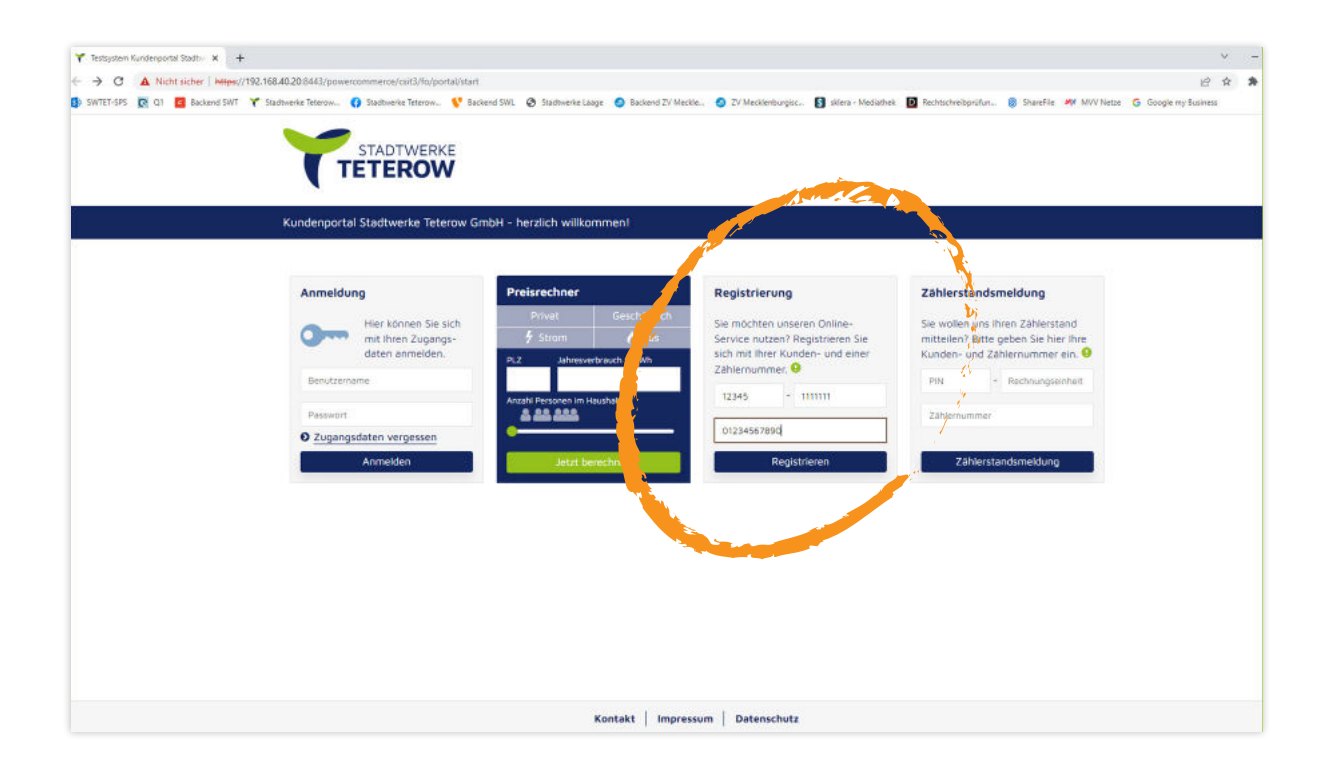

### **Eingabe Ihrer persönlichen Daten 2**

Um Ihr Kundenkonto anlegen zu können, benötigen wir nun Ihre persönlichen Daten. Bitte wählen Sie Ihre Anrede aus und ergänzen Sie die leeren Felder mit Ihrem zukünftigen Benutzernamen, Vor- und Nachnamen sowie Ihrer aktuellen E-Mailadresse. Anschließend bestätigen Sie bitte mit "Weiter".

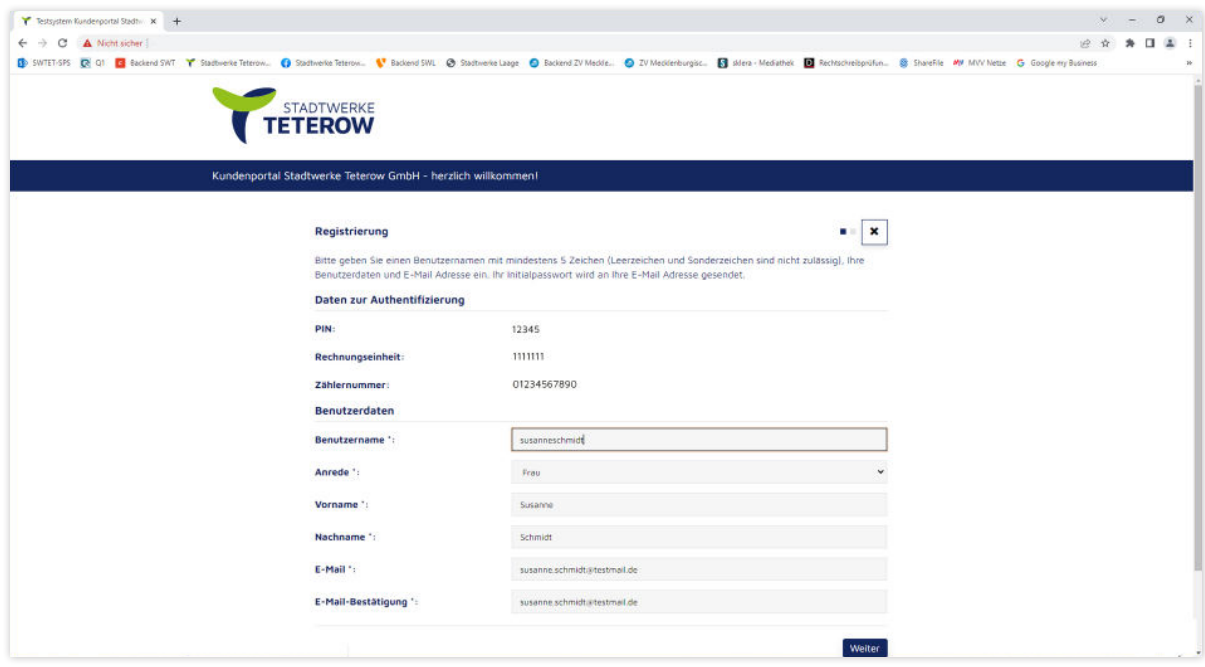

### **Kundenkonto anlegen 3**

In diesem Schritt werden Ihnen nun einmal die erfassten Informationen als Übersicht angezeigt. Falls Sie einen Fehler entdeckt haben, kommen Sie mit dem Button "Zurück" auf die vorherige Seite. Wenn alle Daten korrekt hinterlegt sind, **bestätigen Sie bitte die**  Portalbedingungen und gehen auf "Absenden".

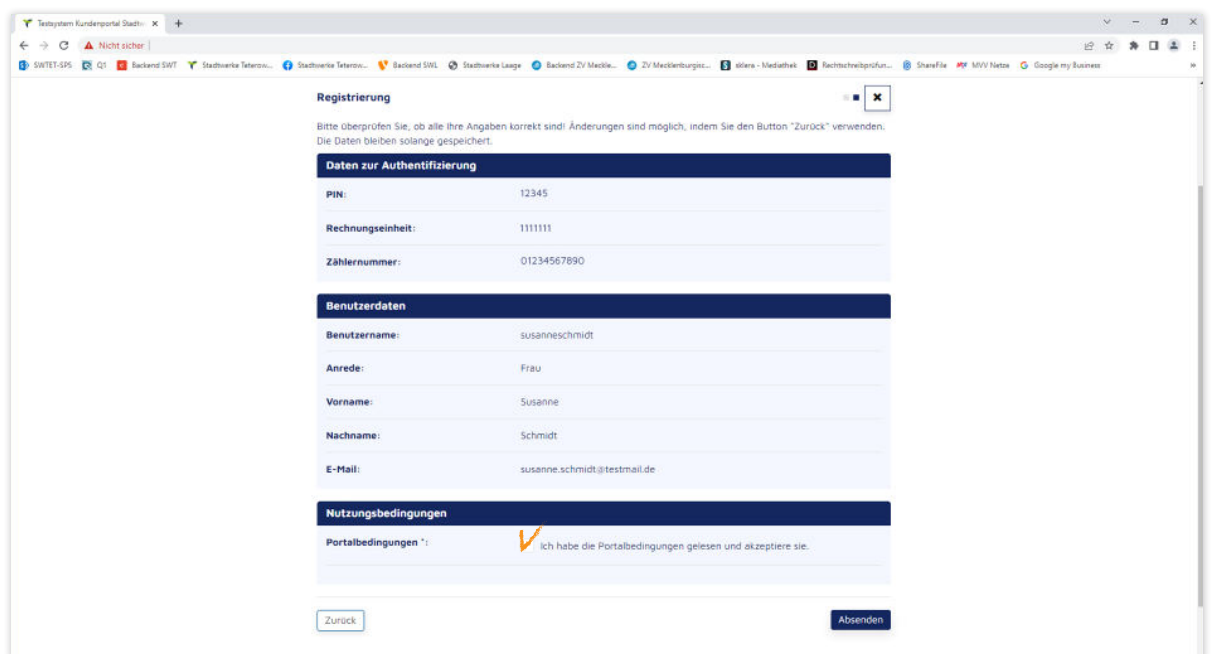

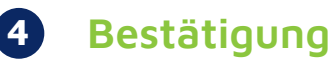

Wir freuen uns, dass Sie Ihr Kundenportal-Konto angelegt haben. In wenigen Minuten bekommen Sie von uns eine E-Mail mit einem **vorläufigen Passwort**, welches Sie sofort nach der Eingabe bitte in Ihr **persönliches Passwort** ändern. Erst dann ist Ihre Registrierung abgeschlossen.

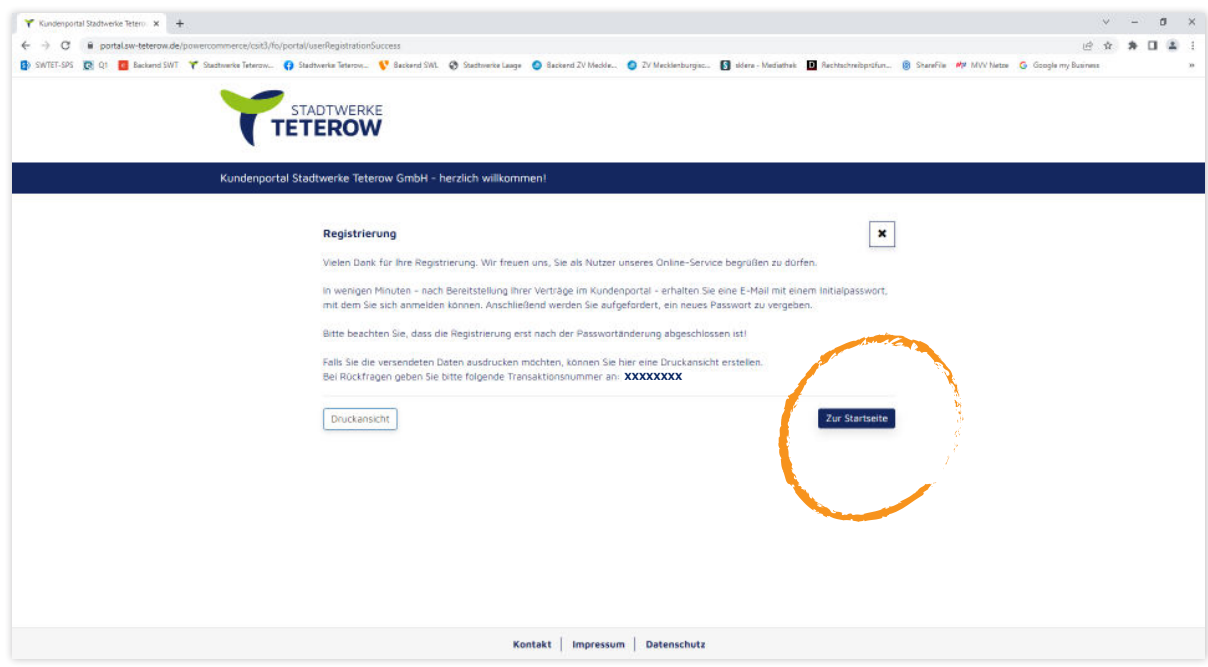

### **Anmelden 5**

Nachdem Sie unsere E-Mail mit Ihrem vorläufigen Passwort bekommen haben, können Sie sich nun im Bereich "Anmeldung" einloggen.

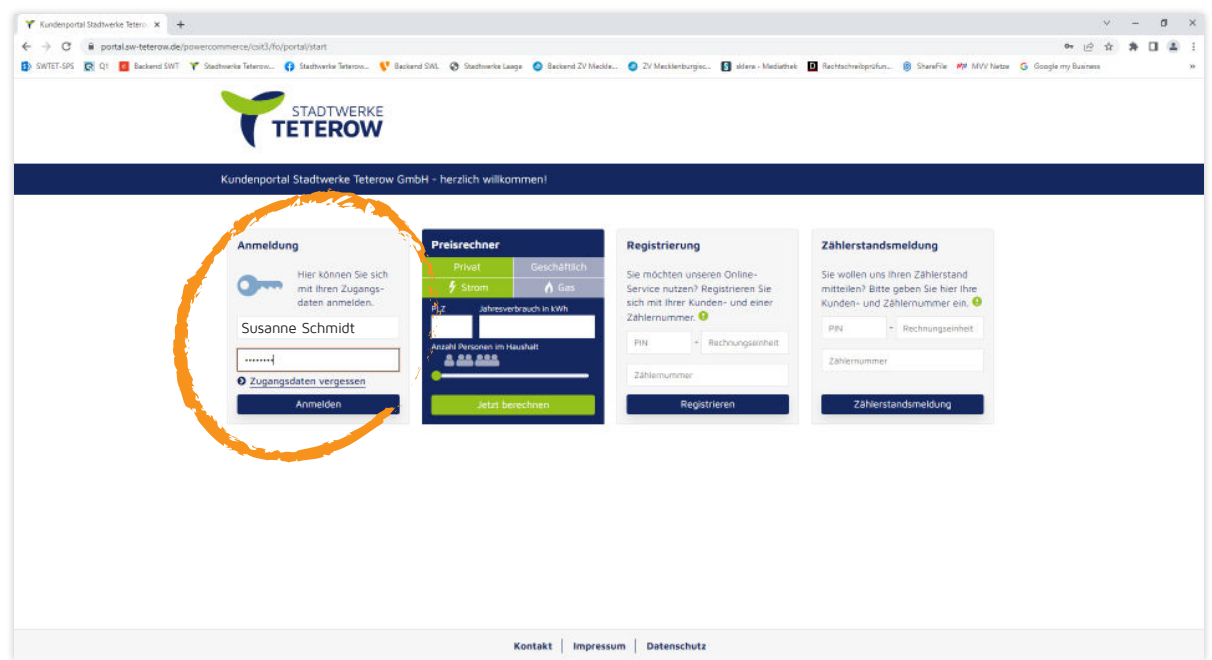

### **Persönliches Passwort hinterlegen 6**

Jetzt müssen Sie letztmalig Ihr vorläufiges Passwort eingeben und können darunter gleich Ihr eigenes hinterlegen. Dadurch ermöglichen wir Ihnen den größtmöglichen Schutz Ihrer persönlichen Daten. Bitte bestätigen Sie den Vorgang mit dem Button "Absenden".

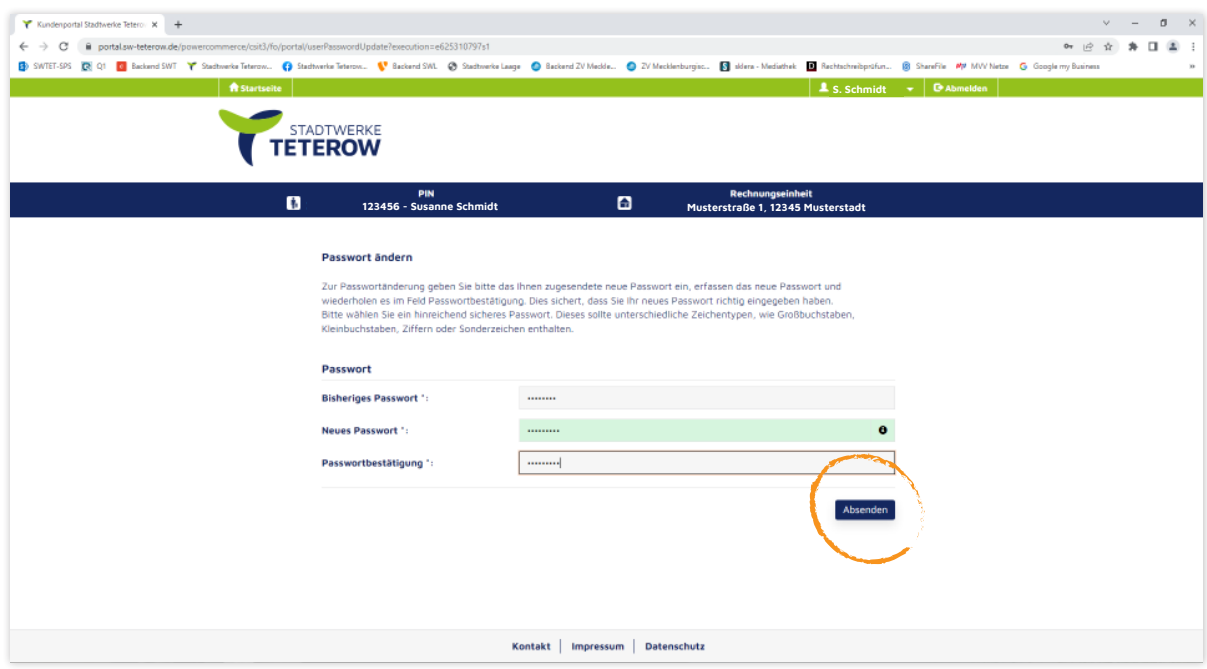

#### **Ihre persönliche Stadtwerke-Welt 7**

Herzlich Willkommen im neuen Kundenportal. Hier können Sie ganz bequem, rund um die Uhr, Ihre Abschläge ändern, Zählerstände eingeben, An- und Ummeldungen vornehmen, Kontodaten ändern und vieles mehr. Auch Ihre Rechnungen sind im Portal hinterlegt und jederzeit abrufbar.

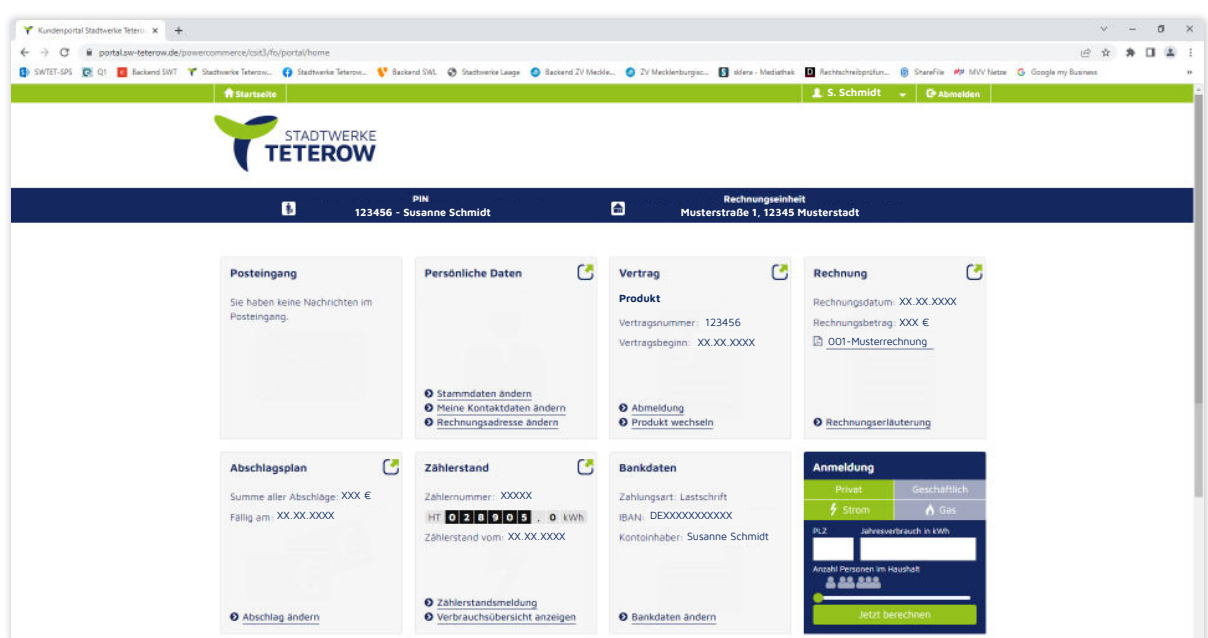

#### **Daten ändern? Kein Problem! 8**

Im Aufklappmenü unter Ihrem Namen sind Ihre persönlichen Nutzerdaten verwaltet. Benutzernamen und Passwort sind dort jederzeit änderbar.

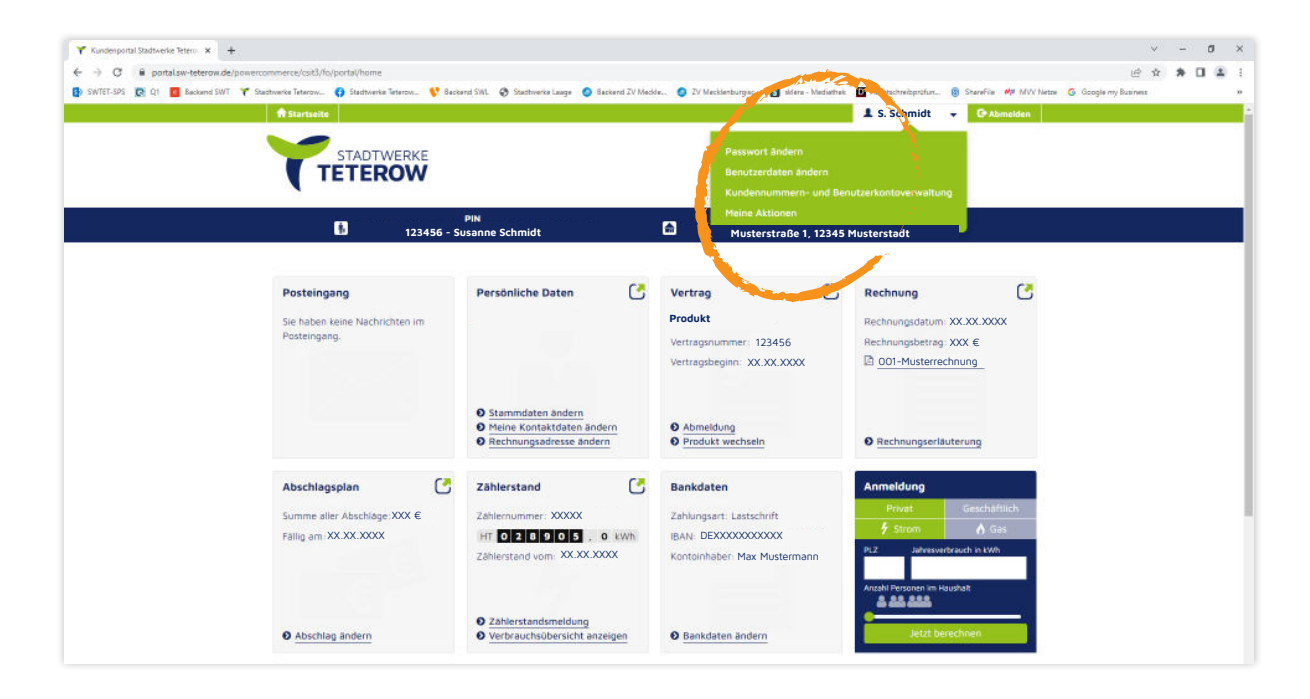

Sollten Sie Fragen zur Nutzung des Kundenportals haben, können Sie uns gern telefonisch unter **03996 1533-0** oder per E-Mail **info@sw-teterow.de** kontaktieren. Wir unterstützen Sie gern bei der Einrichtung Ihres Benutzerkontos.